3.2. Text in CSS

The formatting of your text can have a significant effect on how readable your pages are.

**Text Properties** 

The properties that allow you to control the appearance of text can be split into two groups:

Those that directly affect the font and its appearance (including the typeface, whether it is regular, bold or italic, and the size of the text)

Those that would have the same effect on text no matter what font you were using (including

the color of text and the spacing between words and letters)

When choosing a typeface, it is important to understand that a browser will usually only display it if it's

installed on that user's computer.

**Typeface Terminology** 

**SERIF** 

Serif fonts have extra details on the ends of the main strokes of the letters. These details are known as

serifs.

In print, serif fonts were traditionally used for long passages of text because they were considered easier

to read.

Examples: Georgia, Times New Roman

1m

**SANS-SERIF** 

Sans-serif fonts have straight ends to letters, and therefore have a much cleaner design.

Screens have a lower resolution than print. So, if the text is small, sans-serif fonts can be clearer to read.

Examples: Arial, Verdana, Helvetica

**MONOSPACE** 

Every letter in a monospace (or fixed-width) font is the same width. (Non-monospace fonts have

different widths.)

Monospace fonts are commonly used for code because they align nicely, making the text easier to

follow.

Example: Courier

#### **CURSIVE**

Cursive fonts either have joining strokes or other cursive characteristics, such as handwriting styles.

**Example**: Monotype Corsiva

# im

**Exercise)** Using the previous html code, create a new paragraph and name it as **author** using **class** property.

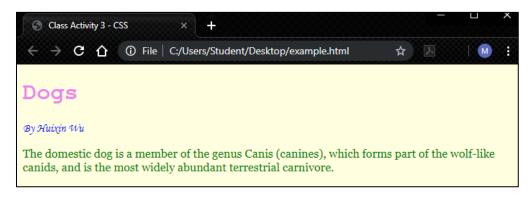

```
<!DOCTYPE html>
                                                                   html file
<html lang="en" dir="ltr">
 <head>
   <meta charset="utf-8">
   <meta name="viewport" content="width=device-width, initial-scale=1.0">
   <title>Class Activity 3 - CSS</title>
   <link href="css/styles.css" type="text/css" rel="stylesheet" />
 </head>
 <body> <h1>Dogs</h1>
 > By <i>Huixin Wu</i> 
    The domestic dog is a member of the genus Canis (canines),
   which forms part of the wolf-like canids, and is the most widely abundant
   terrestrial carnivore.
</body>
</html>
```

```
body {
background-color: lightyellow;
}
h1 {
color:violet;font-family: courier;
}
.intro{
color: green; font-family: georgia;
}
.author{
color: blue;font-family: "monotype corsiva";
}
```

Add new paragraph with class name "author"

#### **Text Characteristics**

### font-weight

The font weight not only adds emphasis but can also affect the amount of white space and contrast on a page.

## **Examples:**

Light Medium **Bold** Black

#### font-style

Italic fonts have a cursive aspect to some of the lettering. Oblique font styles take the normal style and put it on an angle

#### **Examples:**

Normal Italic Oblique

#### font-stretch

In condensed (or narrow) versions of the font, letters are thinner and closer together. In expanded versions they are thicker and further apart.

# **Examples:**

**Condensed** Regular EXTENDED

**Exercise)** Using the previous code, add three more paragraphs with class name fontWeight, fontStyle, and fontStretch

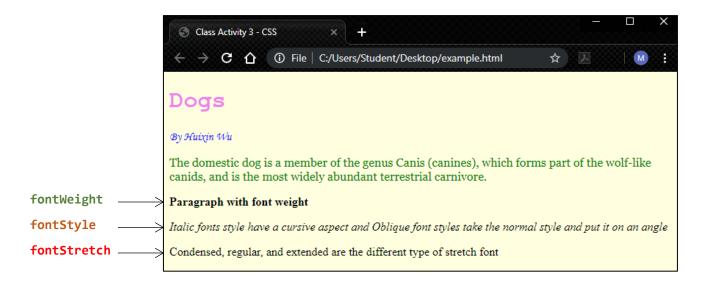

```
<!DOCTYPE html>
          <html lang="en" dir="ltr">
          <head>
             <meta charset="utf-8">
             <meta name="viewport" content="width=device-width, initial-scale=1.0">
             <title>Class Activity 3 - CSS</title>
             <link href="css/styles.css" type="text/css" rel="stylesheet" />
          </head>
          <body> <h1>Dogs</h1>
            By <i>Huixin Wu</i>
             The domestic dog is a member of the genus Canis (canines), which
          forms part of the wolf-like canids, and is the most widely abundant terrestrial
          carnivore.

→ Paragraph with font weight
Add the
          \Rightarrow class="fontStyle">Italic fonts style have a cursive aspect and Oblique font
following
          styles take the normal style and put it on an angle
paragraphs
          stretch font
          </body>
          </html>
```

```
.fontWeight{
  font-weight: bold;
}
.fontStyle{
  font-style: oblique;
}
.fontStretch{
  font-stretch: condensed;
}
```

#### Units of Text Type Size

The default size of text in a browser is 16 pixels.

Text can be written as pixels, percentages, and ems.

| Pixels                                                                                                    | Percentages                                                                                                    | ems                                                                                                    |
|----------------------------------------------------------------------------------------------------|----------------------------------------------------------------------------------------------------|----------------------------------------------------------------------------------------------------|
| Setting font size in pixels is the best way to ensure that the type appears at the size you intended (because percentages and ems are more likely to vary if a user has changed the default size of text in their browser | The default size of text in a web browser is 16 pixels. Using percentages of this amount, you can create a scale where the default text size is 12 pixels, and headings are sized in relation to this. | Ems allow you to change the size of text relative to the size of the text in the parent element. Since the default size of text in web browsers is 16 pixels, you can use similar rules to those shown for percentages. |

| Pixels             | Percentages        | Ems (Ephemeral Unit Scalable) |
|--------------------|--------------------|-------------------------------|
| body <b>→</b> 16px | body <b>→</b> 100% | body <b>→</b> 100%            |
| р → 16рх           | p <b>→</b> 100%    | p <b>→</b> 1em                |
| h1 → 32px          | h1 → 200%          | h1 →2em                       |
| h2 → 24px          | h2 → 150%          | h2 <b>→</b> 1.5em             |
| h3 <b>→</b> 18px   | h3 → 112.5%        | h3 <b>→</b> 1.125em           |

**Example)** Using the previous CSS file, use different values of **font-size** to class fontWeight, fontStyle, and fontStretch

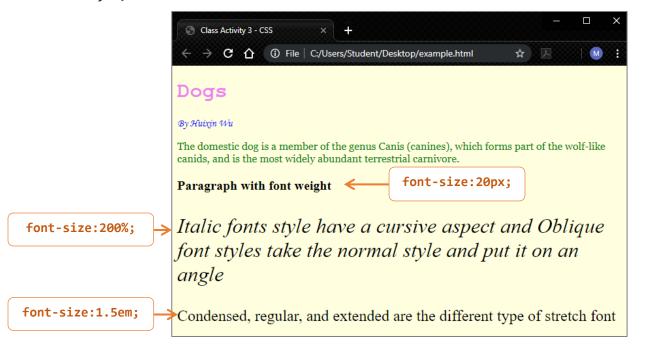

```
.fontWeight{
    font-weight: bold;

    font-size: 20px;
}
.fontStyle{
    font-style: oblique;

    font-size: 200%;
}
.fontStretch{
    font-stretch: condensed;

    font-size: 1.5em;
}
```

# Text Alignment (horizontal)

The **text-align** property allows you to control the alignment of text. The property can take one of four values:

- left: This indicates that the text should be left-aligned.
- right: This indicates that the text should be right-aligned.
- center: This allows you to center text.
- **justify**: This indicates that every line in a paragraph, except the last line, should be set to take up the full width of the containing box.

**Example)** Using the previous css code, add different text-align properties to h1, .intro, and .author

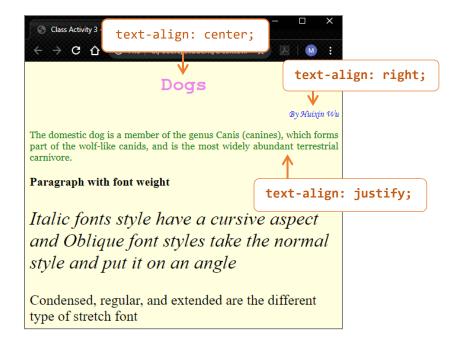

```
h1 {
    color:violet;
    font-family: courier;

    text-align: center;
}
.intro{
    color: green;
    font-family: georgia;

    text-align: justify;
}
.author{
    font-family: "monotype corsiva";
    color: blue;

    text-align: right;
}
```

#### Text-Shadow

The **text-shadow** property is used to create a drop shadow, which is a dark version of the word just behind it and slightly offset. It can also be used to create an embossed effect by adding a shadow that is slightly lighter than the text.

**text-shadow** can use three lengths and a color for the drop shadow.

The first length indicates how far to the left or right the shadow should fall.

The second value indicates the distance to the top or bottom that the shadow should fall.

The third value is optional and specifies the amount of blur that should be applied to the drop shadow.

The fourth value is the color of the drop shadow.

text-shadow: 5px 10px 20px black;

### Example) Create different text-shadow effect.

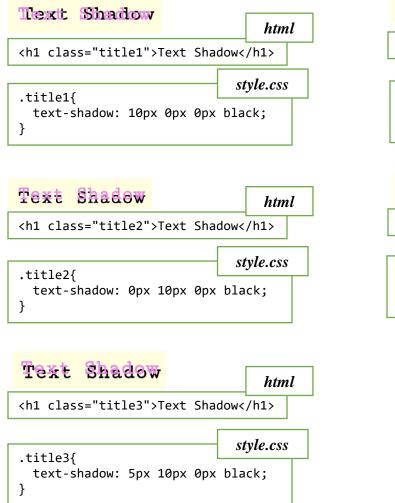

# Text Border, Margin & Padding

Every box has three available properties that can be adjusted to control its appearance:

### border

Every box has a border (even if it is not visible or is specified to be 0 pixels wide). The border separates the edge of one box from another.

#### **Border Style**

You can control the style of a border using the border-style property. This property can take the following values:

- o **solid** a single solid line.
- o **dotted** a series of square dots (if your border is 2px wide, then the dots are 2px squared with a 2px gap between each dot)
- o dashed a series of short lines
- o double two solid lines (the value of the border-width property creates the sum of the two lines)
- o **groove** appears to be carved into the page
- o ridge appears to stick out from the page
- o **inset** appears embedded into the page
- o **outset** looks like it is coming out of the screen
- o hidden / none no border is shown

border values can be written in one line: border style, border size, and border color:

#### border: dashed 5px red;

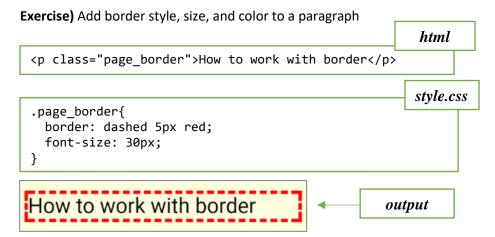

# margin

Margins sit outside the edge of the border. You can set the width of a margin to create a gap between the borders of two adjacent boxes.

The margin property controls the gap between boxes. Its value is commonly given in pixels, although you may also use percentages or ems.

#### Specify margin

You can specify values for each side of a box using: margin-top, margin-right, margin-bottom, margin-left.

Example) Add right margin to a paragraph

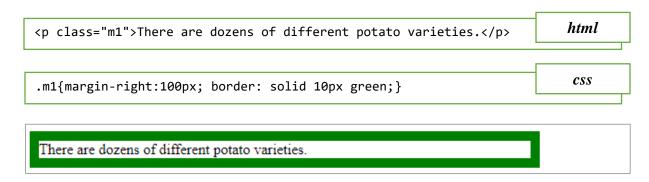

#### Margin with one value

A margin with one value means that the value is added to all sides (top, right, bottom, left) of the element.

**Example)** Add the same margin, 50px, to all sides of a paragraph

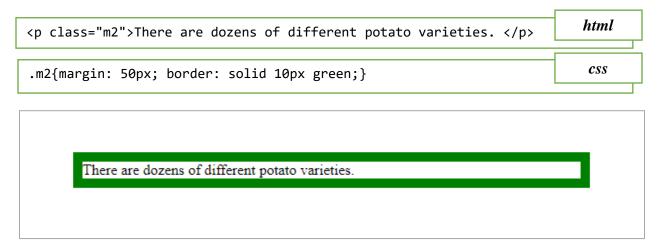

#### Margin with two values

A shorthand to add margin is by given two values. The first value is for the top and bottom margin, and the second value is for the left and right margin.

**Example)** Add 50px to the top and bottom of a paragraph and 100px to the right and left of the a paragraph

```
class="m3">There are dozens of different potato varieties. 
.m3{margin: 50px 100px; border: solid 10px green;}

Css

There are dozens of different potato varieties.
```

### Margin with four values

You can also use another shorthand with four values, where the values are in clockwise order: top, right, bottom, left

margin: 10px 20px 30px 5px;

Example) Create three paragraphs and apply different margin and border values to each paragraph

```
html
Top Paragraph 
Center Paragraph
Bottom Paragraph
                         style.css
.margin1{
 margin-top: 100px;
 border: dotted green 3px;
.margin2{
 margin: 30px;
 border:inset blue 10px;
}
.margin3{
 margin-left: 60px;
 border: outset red;
}
```

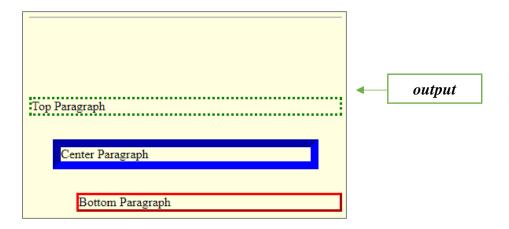

# padding

Padding is the space between the border of a box and any content contained within it. Adding padding can increase the readability of its contents.

The padding property allows you to specify how much space should appear between the content of an element and its border.

The value of this property is most often specified in pixels (although it is also possible to use percentages or ems). If a percentage is used, the padding is a percentage of the browser window (or of the containing box if it is inside another box).

#### Specify padding

You can specify different values for each side of an element by using padding-top; padding-right; padding-bottom; padding-left.

**Example)** add 30px of left padding to a paragraph

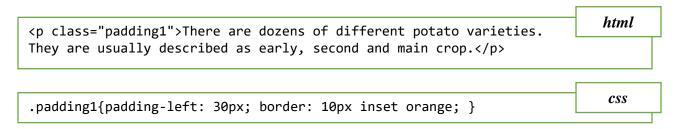

There are dozens of different potato varieties. They are usually described as early, second and main crop.

#### Padding with one value

A padding with one value means that the value is added to all sides (top, right, bottom, left) of the element.

**Example)** apply 50px of padding to all sides of an element

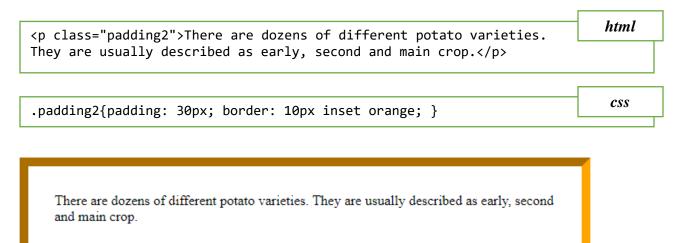

#### Padding with two values

A shorthand to add padding is by given two values. The first value is for the top and bottom padding, and the second value is for the left and right padding.

**Example)** apply 30px of padding to the top and bottom, and 100px to the left and right of an element

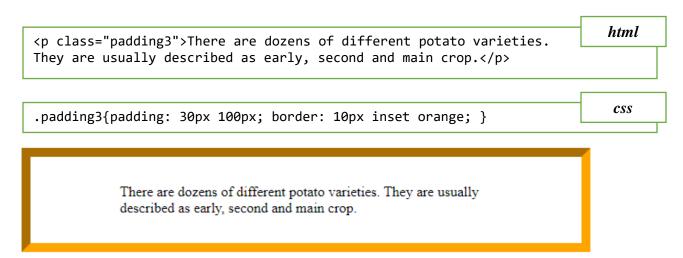

#### <u>Padding with four values</u>

Another shorthand to add padding is by given four values, where the values are in clockwise order: top, right, bottom, left

**Example)** apply 10px to top padding, 5px to right padding, 30px to bottom padding, and 100px to left padding

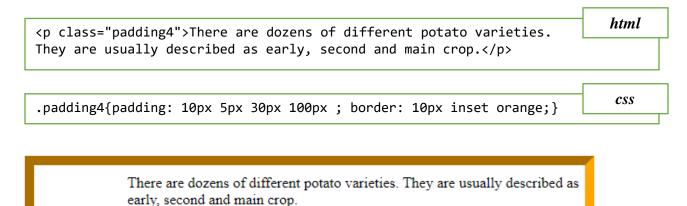

**Example)** Create three paragraphs and apply three different padding to each of them.

```
html file
Without Padding
padding to 20px
padding top by 50px
                                                                style.css
.one{ border: ridge green;}
.two{
   padding:20px;
   border: solid gray 2px;
}
.three{
  padding-top: 50px;
  border: dotted black;
}
Without Padding
  padding to 20px
                                                  output
padding top by 50px
```